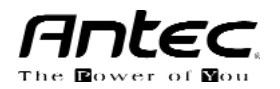

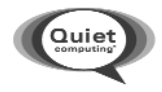

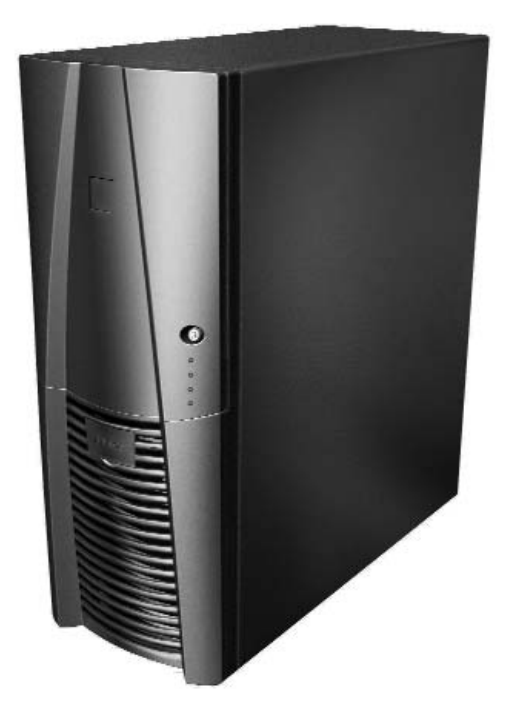

# **Performance TX1050B / 1088AMG User's Manual** USER'S MANUAL

Download from Www.Somanuals.com. All Manuals Search And Download.

En Antec trabajamos continuamente para mejorar y perfeccionar nuestros productos y garantizar la mayor calidad posible. Por tanto, es posible que su nueva caja presente leves diferencias respecto a las descripciones contenidas en este manual. No se trata de un problema, sólo es una mejora. Todas las características, descripciones e ilustraciones de este manual son correctas en la fecha de su publicación.

#### **Aviso**

Este manual sólo es una guía para las cajas de ordenador Antec. Encontrará instrucciones más detalladas para instalar la placa madre y los periféricos en los manuales de usuario correspondientes a los distintos componentes y unidades.

#### **TX1050B/TX1088AMG – CAJA SUPER/MEDIA TORRE**

El diseño de esta caja sigue los requisitos de la Guía de diseño TAC (Thermally Advantaged Chassis, chasis con grandes capacidades térmicas) de Intel. Esto significa que la caja incluye una canalización CAG (Chassis Air Guide, canalización de aire para el chasis) para refrigerar la CPU y ranuras de ventilación para refrigerar la tarjeta VGA. Esta caja incorpora una silenciosa fuente de alimentación compatible con ATX12V versión 2.01 que incluye un interruptor principal. Asegúrese de ponerlo en la posición de encendido ( I ) antes de arrancar el ordenador por primera vez. Normalmente no será necesario cambiarlo a la posición de apagado (O), ya que la fuente de alimentación incluye una función de encendido/apagado. Dicha función permite encender y apagar el ordenador mediante el interruptor de la caja. Si el ordenador se bloquea y no es posible apagarlo mediante el interruptor de la caja, puede cambiar el interruptor principal a la posición de apagado (O) para solucionar el fallo y reiniciar el sistema.

#### **[Sólo se aplica a los modelos diseñados para su venta en la Unión Europea:**

Los modelos de fuente de alimentación de las series SmartPower 2.0 y TruePower 2.0 diseñados para la UE incluyen circuitos de corrección de factor de potencia (PFC), en conformidad con la norma europea EN61000-3-2. Al alterar la forma de onda de la corriente de entrada, PFC mejora el factor de potencia de la fuente de alimentación y se obtiene mayor eficiencia energética, menor pérdida térmica, mayor duración de los equipos de distribución eléctrica y consumo, y mejor estabilidad de la tensión de salida.]

## **MONTAJE**

- 1. Coloque la caja en posición vertical sobre una superficie plana y estable. El ventilador de la fuente de alimentación deberá quedar en la parte posterior, frente a usted.
- 2. **Nota (no se aplica a los modelos diseñados para la Unión Europea):** Antes de la instalación, compruebe el interruptor de tensión rojo de la fuente de alimentación. Debe tener el mismo valor que la tensión local (115V en Estados Unidos, Japón, etc., y 230V en Europa y muchos otros países). Cambie el ajuste de la tensión si es necesario. Si no lo hace, puede dañar el equipo e invalidar la garantía.
- 3. Quite los tornillos de apriete manual del panel lateral derecho. Suelte el panel y retírelo con un ligero vaivén. **Nota:** No utilice las uñas para hacer fuerza en los paneles ni para retirarlos.
- 4. Dentro de la caja debería ver la fuente de alimentación, algunos cables con conectores marcados (USB, PWR, etc.), un panel de E/S instalado, un cable de alimentación y una bolsa de plástico con más piezas (tornillos, separadores de latón, soportes de plástico, etc.) y ocho guías de unidad.

## **INSTALACIÓN DE LA PLACA MADRE**

Este manual no contiene instrucciones sobre la instalación de la CPU, módulos de memoria RAM ni tarjetas de ampliación. Consulte el manual de la placa madre para ver instrucciones específicas de montaje y solución de problemas.

- 1. Coloque la caja tumbada, con el lado abierto hacia arriba. Deben quedar a la vista los receptáculos de unidades y la fuente de alimentación.
- 2. Compruebe que cuenta con el panel de E/S correcto para su placa madre. Si el panel incluido con la caja no es adecuado, póngase en contacto con el fabricante de la placa madre para obtenerlo.
- 3. Alinee la placa madre con los orificios de los separadores y recuerde cuáles son. No todas las placas madre coinciden con todos los agujeros existentes; esto es normal y no afecta al funcionamiento. (En otras palabras, es probable que sobren agujeros.)
- 4. Extraiga la placa madre levantándola.
- 5. Atornille los separadores de latón en los orificios roscados que coincidan con los de la placa madre. No apriete los separadores excesivamente. Es posible que haya algunos separadores preinstalados para facilitar su labor.
- 6. Coloque la placa madre sobre los separadores de latón.
- 7. Atornille la placa madre a los separadores con los tornillos de estrella suministrados. La placa madre ha quedado instalada.

## **CONEXIÓN DE LA ALIMENTACIÓN Y LOS LED**

La fuente de alimentación cumple la norma ATX12V Versión 2.0 más reciente. También es compatible con modelos anteriores de fuentes de alimentación con diseño ATX. Si la placa madre incluye un receptáculo de corriente de 20 clavijas, suelte la conexión de 4 clavijas del conector de corriente de 24 clavijas, consulte las figuras 1 y 2. Antes de conectar la fuente de alimentación a cualquiera de sus dispositivos, consulte los manuales de usuario correspondientes a su placa madre y otros periféricos.

La fuente de alimentación también cuenta con un conector de señales del ventilador de 3 clavijas. Enchúfelo a uno de los conectores para ventilador que hay en la placa madre. La velocidad del ventilador trasero de la fuente de alimentación puede controlarse mediante el BIOS de la placa madre o mediante el software de monitorización suministrado con la placa madre. **Nota:** Con temperaturas bajas, la velocidad del ventilador puede descender hasta 950RPM. Es posible que algunas placas madre no detecten correctamente la velocidad del ventilador y generen advertencias falsas de fallo del ventilador. Para asegurar la correcta monitorización del ventilador, consulte el manual de la placa madre.

- 1. Enchufe el conector principal de corriente de 24 clavijas y el conector de +12V y 4 u 8 clavijas a la placa madre según sea necesario. Si la placa madre utiliza un conector de 20 clavijas, suelte la conexión de 4 clavijas del conector de corriente de 24 clavijas (consulte las figuras 1 y 2).
- 2. Enchufe el interruptor de reinicio (etiquetado como RESET SW) en el conector RST de la placa madre.
- Figura 1 Figura 2

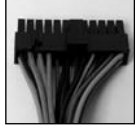

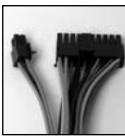

Placa madre con 24 clavijas

Placa madre con 20 clavijas

- Compruebe que la etiqueta quede orientada hacia la parte frontal de la caja.
- 3. El conector del LED de alimentación (etiquetado como POWER LED) se halla detrás del conector de reinicio.
- 4. El interruptor de alimentación (etiquetado como POWER SW) se enchufa al conector PWR de la placa madre.
- 5. El conector del altavoz (etiquetado como SPEAKER) está detrás del conector PWR.
- 6. El LED de disco duro (etiquetado como H.D.D. LED) se enchufa al conector IDE.
- 7. Conectores LED I, LED II: Esta caja lleva dos LED extra, marcados como LED I y LED II. Puede usar estos LED para diversos fines, como LED SCSI, LED de mensaje, etc.

## **CONEXIÓN DE LOS PUERTOS USB**

Encontrará un solo conector de 10 clavijas en un cable enchufado a los puertos USB frontales. Se trata de un conector estándar de Intel, cuya forma impide que se pueda conectar accidentalmente al revés siempre que se enchufe en una toma apropiada de una placa madre estándar de Intel. Enchufe el conector de 10 clavijas en una toma de la placa madre de manera que el orificio tapado coincida con la clavija que falta en la toma.

**Nota:** Compruebe en el manual de la placa madre la disposición de las clavijas de la toma USB y asegúrese de que coincide con la tabla suministrada. Si no corresponde con esta norma de Intel, llame al Servicio de atención al cliente de Antec en el número (800) 22ANTEC (Norteamérica) +31 (0) 10 462-2060 (Europa), para solicitar un adaptador USB. Con este adaptador podrá enchufar el puerto USB frontal a la placa madre clavija por clavija.

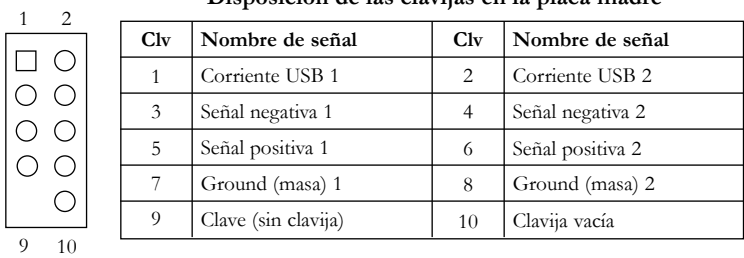

#### **Disposición de las clavijas en la placa madre**

## **CONEXIÓN DEL PUERTO IEEE 1394 (FIREWIRE®, i.LINK®)**

Encontrará un solo conector de 10 clavijas en un cable enchufado a la conexión IEEE 1394 frontal. Se trata de un conector estándar de Intel, cuya forma impide que se pueda conectar accidentalmente al revés siempre que se enchufe en una toma apropiada de una placa madre estándar de Intel. Enchufe el conector de 10 clavijas en una toma de la placa madre de manera que el orificio tapado corresponda con la clavija que falta en la toma.

**Nota:** Compruebe en el manual de la placa madre la disposición de las clavijas de la toma IEEE 1394 y asegúrese de que coincide con la tabla suministrada. Si pretende conectar el puerto FireWire frontal a una tarjeta IEEE 1394 suplementaria que incluya un conector IEEE 1394 de tipo externo, póngase en contacto con el Servicio de atención al cliente de Antec en el número (800) 22ANTEC (Norteamérica) o +31 (0) 10 462-2060 (Europa) para solicitar un adaptador. Con este adaptador podrá enchufar el puerto IEEE 1394 frontal al conector externo.

| 2  |          | Correspondencia de clavijas del conector IEEE 1394 del panel frontal |                |                      |  |
|----|----------|----------------------------------------------------------------------|----------------|----------------------|--|
|    | Clv      | Nombre de señal                                                      | Clv            | Nombre de señal      |  |
|    |          | $TPA+$                                                               | $\overline{c}$ | TPA-                 |  |
|    | 3        | Ground (masa)                                                        | 4              | Ground (masa)        |  |
|    | 5        | TPB+                                                                 | 6              | TPB-                 |  |
|    |          | $+12V$ (con fusible)                                                 | 8              | $+12V$ (con fusible) |  |
|    | $\Omega$ | Clave (sin clavija)                                                  | 10             | Ground (masa)        |  |
| 10 |          |                                                                      |                |                      |  |

31

## **CONEXIÓN DE LOS PUERTOS DE AUDIO**

Hay un conector estándar de Intel de 10 clavijas (con 7 hilos individuales con conectores) que sale de la conexión de altavoz y micrófono del panel frontal. Si la placa madre admite el conector estándar de Intel para audio, puede enchufar directamente en ella el conector de 10 clavijas. En el caso de las conexiones de audio no estándar de Intel, hay que enchufar los 7 conectores individuales a la placa madre. Consulte las instrucciones siguientes:

Localice los conectores de audio internos de la placa madre o la tarjeta de sonido. Consulte en el manual de la placa madre o la tarjeta de sonido el diagrama de las clavijas y terminales.

- 1. Clavija de señal de micrófono: Enchufe el conector MIC a esta clavija.
- 2. Corriente de micrófono: Enchufe el conector MIC-BIAS a esta clavija.
- 3. Clavija de conexión a masa: Enchufe el conector AUD GND a esta clavija.
- 4. Clavija de salida del altavoz frontal derecho: Enchufe el conector FPOUT-R a esta clavija.
- 5. Clavija de salida del altavoz frontal derecho: Enchufe el conector FPOUT-L a esta clavija.
- 6. Clavija de salida del altavoz posterior derecho: Enchufe el conector RET-R a esta clavija.
- 7. Clavija de salida del altavoz posterior izquierdo: Enchufe el conector RET-L a esta clavija.

## **INSTALACIÓN DE UN DISPOSITIVO DE 3,5"**

Teniendo enfrente el marco frontal, abra la puerta hacia fuera. Existen cuatro alojamientos de 5.25" y dos de 3.5" para unidades. En el interior de la caja existen cuatro armazones de unidades de 3,5".

- 1. Tire de la palanca de apertura rápida hacia la parte trasera de la caja y libere primero el armazón superior. Mirando desde la parte trasera de la caja puede ver algunas rejillas de metal sobre los alojamientos expuestos (externos). Coloque con cuidado un destornillador a través de la rejilla de metal y empuje suavemente la tapa de plástico hasta sacarla. Doble con cuidado con los dedos la placa de metal hacia delante y atrás hasta romperla. **Nota:** No quite las tapas y las placas de los alojamientos que no vaya a utilizar. Tenga cuidado con las partes de metal que acaban de quedar expuestas en los puntos en que las rejillas estaban fijadas ya que es probable que estén afiladas.
- 2. Instale la unidad de disquete en el alojamiento de unidad superior.
- 3. Monte el resto de los dispositivos de 3,5" en el armazón.
- 4. Deslice y bloquee el armazón otra vez en la caja.
- 5. Libere el segundo armazón.

**Nota:** En el interior del armazón encontrará un soporte de ventilador. Si desea instalar un ventilador en el armazón de unidades, debe instalarlo antes que las unidades. Para obtener información sobre la instalación del ventilador, consulte la sección sobre la instalación del ventilador de este manual.

- 6. Monte el resto de los dispositivos de 3,5" en el armazón.
- 7. Deslice y bloquee el armazón otra vez en la caja.
- 8. Localice un conector pequeño de 4 clavijas en la fuente de alimentación y enchúfelo al conector macho de 4 clavijas de la unidad de disquete.
- 9. Enchufe un conector grande de 4 clavijas desde la fuente de alimentación al conector macho de 4 clavijas de cada uno de los dispositivos.

## **INSTALACIÓN DE UN DISPOSITIVO DE 5,25"**

- 1. Retire las tapas de plástico de los alojamientos y las placas metálicas tal como se describe arriba.
- 2. Tome dos de las guías de unidad y móntelas en los laterales del dispositivo de 5,25". Asegúrese de que la porción metálica queda por fuera del dispositivo en ángulo y orientada hacia la parte delantera.
- 3. Deslice el dispositivo hacia el interior del alojamiento de unidades hasta oír un chasquido.
- 4. Monte los otros dispositivos como corresponda. Enchufe un conector grande de 4 clavijas desde la fuente de alimentación al conector macho de 4 clavijas de cada uno de los dispositivos.

## **SISTEMA DE REFRIGERACIÓN**

#### **El ventilador TriCool**

La caja incluye un ventilador TriCool de 120mm instalado en la parte posterior. Este ventilador cuenta con un interruptor de tres velocidades que permite elegir entre refrigeración silenciosa, intermedia o máxima. (Vea las especificaciones más adelante). El ventilador está instalado de manera que el aire se expulse al exterior de la caja. Enchufe un conector grande de 4 clavijas desde la fuente de alimentación al conector macho de 4 clavijas del ventilador. **Nota:** La tensión mínima necesaria para poner en marcha el ventilador es de 5V. Recomendamos a nuestros usuarios que establezcan la velocidad alta en el ventilador si deciden conectarlo a un dispositivo de control de ventiladores o al conector Fan-Only (sólo ventilador) existente en algunas de las fuentes de alimentación de Antec. Los dispositivos de control regulan la velocidad de los ventiladores variando la tensión que les suministran. La tensión puede comenzar en valores tan bajos como 4,5V o 5V. La conexión de un ventilador TriCool con velocidad media o baja a un dispositivo de control de ventiladores puede impedir que el ventilador se ponga en marcha. La tensión ya disminuida por el dispositivo de control será reducida aún más por los circuitos de TriCool a valores inferiores a 5V.

#### **Especificaciones:**

Tamaño: 120 x 120 x 25,4 mm Tensión nominal: 12V CC

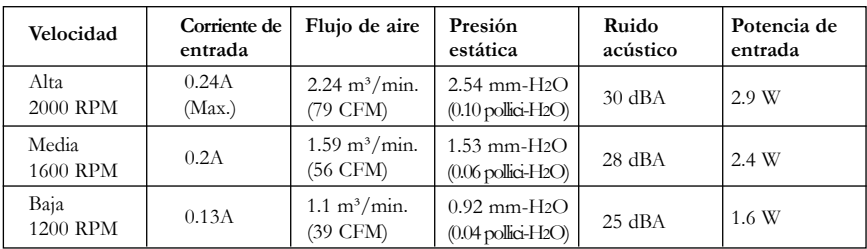

Esta caja incorpora dos puntos de montaje frontales para ventiladores de 80mm, un punto de montaje lateral para otro ventilador de 80mm y un punto de montaje para un ventilador de 92mm en la canalización inferior de aire para el chasis de la CPU. Hay otras ubicaciones opcionales para otros ventiladores, para instalar estos ventiladores, lea la siguiente información.

#### **• Puntos de montaje frontales para ventiladores de 80mm**

Hay dos armazones de plástico para ventiladores. Uno de ellos está en el interior del armazón de unidades de 3,5" y permite refrigerar directamente sus unidades de disco duro. Debe instalar este ventilador antes de mon tar sus unidades de disco duro en el armazón. El segundo punto de montaje de ventilador se encuentra debajo del armazón interno de unidades de 3,5". Instale los dos ventiladores dejándolos caer en el armazón y empujándolos hasta encajarlos. Estos ventiladores deben instalarse de modo que el aire penetre en el interior de la caja. Enchufe un conector grande de 4 clavijas desde la fuente de alimentación al conector macho de 4 clavijas de cada uno de los ventiladores. Le recomendamos utilizar ventiladores Antec TriCool de 80mm para combinar un funcionamiento silencioso con la máxima refrigeración.

**Nota:** Preste atención al elegir la velocidad del ventilador. En la mayoría de los casos, una velocidad media o incluso baja bastará para mantener una refrigeración adecuada.

## **• Refrigeración de una tarjeta VGA**

Existe un punto de montaje para un ventilador de 80mm con ranuras de ventilación en el panel lateral justo encima de la tarjeta VGA. Las ranuras de ventilación pueden suministrar aire fresco a la tarjeta sin emplear un ventilador (refrigeración pasiva) o con un ventilador (refrigeración activa) si utiliza una tarjeta VGA de alto rendimiento que necesite una refrigeración extra. Instale el ventilador de modo que el aire penetre en el interior de la caja. Le recomendamos utilizar un ventilador Antec TriCool de 80mm.

## **• Refrigeración de la CPU – Canalización de aire para el chasis**

La caja incluye una canalización especial de aire para el chasis y ranuras de ventilación para mejorar la refrigeración de la CPU. La canalización de aire consta de dos partes: un conducto superior con una brida y un conducto inferior con un receptáculo para un ventilador de 92mm. La canalización de aire está diseñada para trabajar con diferentes configuraciones de CPU.

## **• Ajuste de canalización de aire**

Existe una sección de ventilación en el panel lateral correspondiente al área de la CPU. La canalización de aire se incluye preinstalada de acuerdo con la ubicación de CPU recomendada por Intel. Sin embargo, ya que no todas las placas madre siguen las recomendaciones exactas, es posible que deba ajustar la canalización de aire para que coincida con la posición de su CPU.

## **Modo normal**

- 1. Retire los cuatro tornillos de montaje que sujetan la brida de la canalización superior.
- 2. Desplace la brida de la canalización superior dentro de las ranuras cuadradas de ventilación de modo que el receptáculo del conducto inferior cubra todo el ventilador de la CPU.
- 3. Fije la canalización de aire superior al panel lateral después de alinear el receptáculo con la CPU.
- 4. Afloje el tornillo de apriete manual que sujeta la canalización inferior a la canalización superior y baje el conducto del ventilador hasta la CPU

**Nota:** Baje la canalización todo lo que sea posible sin llegar a tocar el ventilador de la CPU. Este el método más común para refrigerar una CPU con un ventilador estándar.

## **Modo de grandes prestaciones**

Si tiene necesidades de grandes prestaciones y requiere una refrigeración extra para su CPU.

- 1. Quite el panel lateral de la caja.
- 2. Instale un ventilador de 92mm en el receptáculo de modo que el aire se dirija hacia el ventilador de la CPU.
- 3. Baje la canalización de aire inferior con el ventilador hacia el ventilador de la CPU. Esto forzará la llegada de aire frío hacia el ventilador de la CPU y mejorará la capacidad de refrigeración de la CPU.
- 4. Conecte el ventilador a la fuente de alimentación o al conector de ventilador de la placa madre según lo indicado por el fabricante.

**Nota:** Se recomienda bajar la canalización de aire de modo que la distancia de separación entre el ventilador de 92mm y el ventilador de la CPU sea de 20mm para lograr la mejor refrigeración.

## **Modo silencioso**

Si sus necesidades informáticas requieren un entorno silencioso y prefiere instalar un sistema pasivo de refrigeración de la CPU (disipador sin un ventilador) para obtener el funcionamiento más silencioso posible:

- 1. Instale un ventilador de 92mm en la canalización inferior del modo indicado arriba.
- 2. Baje la canalización inferior todo lo que sea posible sin tocar el disipador pasivo. **Nota:** Consulte las recomendaciones del fabricante sobre el flujo mínimo de aire para utilizar un disipador pasivo. Es posible que pueda bajar la velocidad del ventilador por debajo de la recomendación del fabricante, ya que la canalización de aire suministrará aire fresco directamente al disipador. Esto reducirá aún más el ruido del ventilador.

#### **Mantenimiento del filtro de aire lavable**

De vez en cuando será necesario lavar el filtro de aire instalado. En caso de no lavar este filtro, la temperatura del sistema aumentará y aparecerán problemas de estabilidad. Inicialmente se recomienda comprobar el filtro de aire al menos una vez al mes. La frecuencia será diferente en función de las condiciones ambientales y del uso del sistema (los usuarios cuyos sistemas funcionan de forma ininterrumpida deberán comprobar y lavar más a menudo el filtro que los usuarios que no utilicen sus sistemas a diario).

#### **Extracción de la puerta frontal.**

Si necesita desmontar la puerta de doble bisagra, ábrala 90º y presione suavemente la pequeña lengüeta de plástico de la bisagra superior. Separe la puerta de la clavija de la bisagra superior y después levante la puerta de la clavija de la bisagra inferior. Coloque la puerta en un lugar seguro.

#### **Para volver a colocar la puerta**

Sitúe la ranura de la bisagra inferior sobre la clavija de la bisagra inferior y presione o gire la parte superior de la puerta de modo que la lengüeta encaje totalmente con la clavija de la bisagra superior.

#### **Antec, Inc.**

47900 Fremont Blvd. Fremont, CA 94538 Tel: 510-770-1200 Fax: 510-770-1288

#### **Antec Europe B.V.**

Sydneystraat 33 3047 BP Rotterdam The Netherlands Tel: +31 (0) 10 462-2060 Fax: +31 (0) 10 437-1752

#### **Technical Support**

US & Canada 1-800-22ANTEC CustomerSupport@antec.com

Europe +31 (0) 10 462-2060 europe.techsupport@antec.com

www.antec.com

© Copyright 2005 Antec, Inc. All rights reserved. All trademarks are the property of their respective owners. Reproduction in whole or in part without written permission is prohibited. Printed in China. Version 1.0.5 3/11/2005

Download from Www.Somanuals.com. All Manuals Search And Download.

Free Manuals Download Website [http://myh66.com](http://myh66.com/) [http://usermanuals.us](http://usermanuals.us/) [http://www.somanuals.com](http://www.somanuals.com/) [http://www.4manuals.cc](http://www.4manuals.cc/) [http://www.manual-lib.com](http://www.manual-lib.com/) [http://www.404manual.com](http://www.404manual.com/) [http://www.luxmanual.com](http://www.luxmanual.com/) [http://aubethermostatmanual.com](http://aubethermostatmanual.com/) Golf course search by state [http://golfingnear.com](http://www.golfingnear.com/)

Email search by domain

[http://emailbydomain.com](http://emailbydomain.com/) Auto manuals search

[http://auto.somanuals.com](http://auto.somanuals.com/) TV manuals search

[http://tv.somanuals.com](http://tv.somanuals.com/)